## WT100CR operation manual

 Touch remote controller battery install Use AA size battery x 2

Note: **DO NOT** touch the "Touch Area" while placing the battery

- 2. Functions of Touch PAD
  - a. move coursor
    touch and move touch-pad by finger
  - simulate mouse left buttona short touch (click)on touch pad
  - c. simulate mouse right buttona long touch(no moving approx. 1 second) on touch pad
- 3. Auto search RF receiver dongle press and simultaneously until LED off then release keys, when you see blue LEDs keep ON, it means that the WT100CR is looking for the RF dongle; when you see blue LEDs blinking quickly, it means that both remote controller and RF dongle had been successfully connected!

Note: if you replace WT100CR battery, you have to reconnect RF dongle.

## 4. Key operation

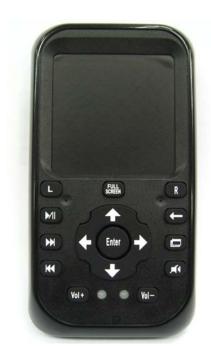

- mouse Left button
- play/Pause in Windows Media Player
- fast forward in Windows Media Player
- fast backward in Windows Media Player
- increase volume
- mouse right button
- Backspace
- task window switching

Press PC pop all active task iterm, or select

task, press Enter switch to your task window

**m**ute

decrease volume

arrow up

arrow right

arrow down

arrow left

Enter ENTER

full screen in Windows Media Player

## 5. RF Receive Dongle install

Plugin RF receive dongle to your PC/NoteBook USB port, PC/NoteBook find a new device and install driver automatically.

This device complies with Part 15 of the FCC Rules. Operation is subject to the following two conditions:

(1) This device may not cause harmful interference, and (2) This device must accept any interference received, including interference that may cause undesired operation.